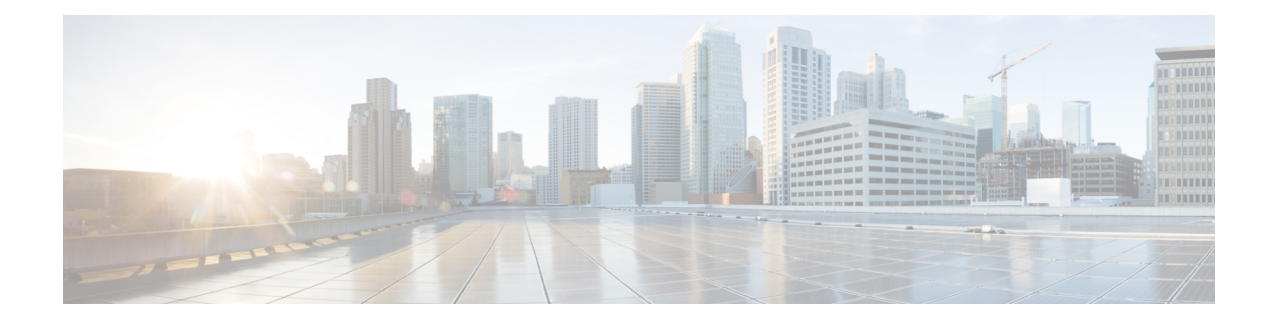

# **Layer 2 Access Control Lists on EVCs**

The ability to filter packets in a modular and scalable way is important for both network security and network management. Access Control Lists (ACLs) provide the capability to filter packets at a fine granularity. In Metro Ethernet networks, ACLs are directly applied on Ethernet virtual circuits (EVCs).

Layer 2 Access Control Lists on EVCs is a security feature that allows packet filtering based on MAC addresses. This module describes how to implement ACLs on EVCs.

- [Prerequisites](#page-0-0) for Layer 2 Access Control Lists on EVCs, on page 1
- [Restrictions](#page-0-1) for Layer 2 Access Control Lists on EVCs, on page 1
- [Information](#page-1-0) About Layer 2 Access Control Lists on EVCs, on page 2
- How to [Configure](#page-2-0) Layer 2 Access Control Lists on EVCs, on page 3
- [Configuration](#page-6-0) Examples for Layer 2 Access Control Lists on EVCs, on page 7
- Additional [References,](#page-9-0) on page 10

## <span id="page-0-1"></span><span id="page-0-0"></span>**Prerequisites for Layer 2 Access Control Lists on EVCs**

- Knowledge of how service instances must be configured.
- Knowledge of extended MAC ACLs and how they must be configured.

# **Restrictions for Layer 2 Access Control Lists on EVCs**

- You can enable a packet capture on the host, based on Layer 2 packet header per EFP (for example, **dst-mac**, **src-mac** and CoS field). Create a **pcap** of the captured packet on host machine.
- A maximum of 16512 access control entries (ACEs) are allowed for a given ACL, with the limitation that it does not exceed the maximum tcam entries.
- Only 256 different or unique Layer 2 ACLs can be configured on a line card. (More than 256 ACLs can be configured on a router and it depends on the number of TCAM that is free for programming these ACLs.)
- L2 ACL is supported over port channel with Normal EFPs.
- Egress L2 ACL on EVC is *not* supported.
- L2 ACLs are *not* supported on Trunk EFP.
- L2 ACL counters are *not* supported.
- Layer2 ACL can be applied on layer 2 frame without IPv4 or IPv6 header as layer 2 ACL does not support filter on IPv4 or IPv6 traffic.
- Layer 2 ACLs function inbound only. The Layer 2 ACLs are *not* supported at physical interface level.
- Current Layer 2 ACLs provide Layer 3 filtering options in permit and deny rules. Options that are not relevant to service instances are ignored.

# <span id="page-1-0"></span>**Information About Layer 2 Access Control Lists on EVCs**

### **EVCs**

An Ethernet virtual circuit (EVC) as defined by the Metro Ethernet Forum is a port-level point-to-point or multipoint-to-multipoint Layer 2 circuit. It is an end-to-end representation of a single instance of a Layer 2 service being offered by a provider to a customer. An EVC contains the different parameters on which the service is being offered. A service instance is the instantiation of an EVC on a specified port.

Service instances are configured under a port channel. The traffic carried by the service instance is load balanced across member links.Service instances under a port channel are grouped and each group is associated with one member link. Ingress traffic for a single EVC can arrive on any member of the bundle. All egress traffic for a service instance uses only one of the member links. Load balancing is achieved by grouping service instances and assigning them to a member link.

Ethernet virtual connection services (EVCS) uses the EVCs and service instances to provide Layer 2 switched Ethernet services. EVC status can be used by a customer edge (CE) device either to find an alternative path to the service provider network or in some cases, to fall back to a backup path over Ethernet or over another alternative service such as ATM.

For information about the Metro Ethernet Forum standards, see the Standards table in the "Additional References" section.

#### **Relationship Between ACLs and Ethernet Infrastructure**

The following points capture the relationship between ACLs and Ethernet Infrastructure (EI):

- ACLs can be directly applied on an EVC using the command-line interface (CLI). An ACL is applied to a service instance, which is the instantiation of an EVC on a given port.
- One ACL can be applied to more than one service instance at any time.
- One service instance can have one ACL at most applied to it at any time. If a Layer 2 ACL is applied to a service instance that already has a Layer 2 ACL, the new one replaces the old one.
- Only named ACLs can be applied to service instances. The command syntax ACLs is retained; the **mac access-list extended** command is used to create an ACL.
- The **show ethernet service instance id** *id* **interface** *type number* detail **show ethernet service instance** command can be used to provide details about ACLs on service instances.

# <span id="page-2-0"></span>**How to Configure Layer 2 Access Control Lists on EVCs**

## **Creating a Layer 2 ACL**

Perform this task to create a Layer 2 ACL with a single ACE.

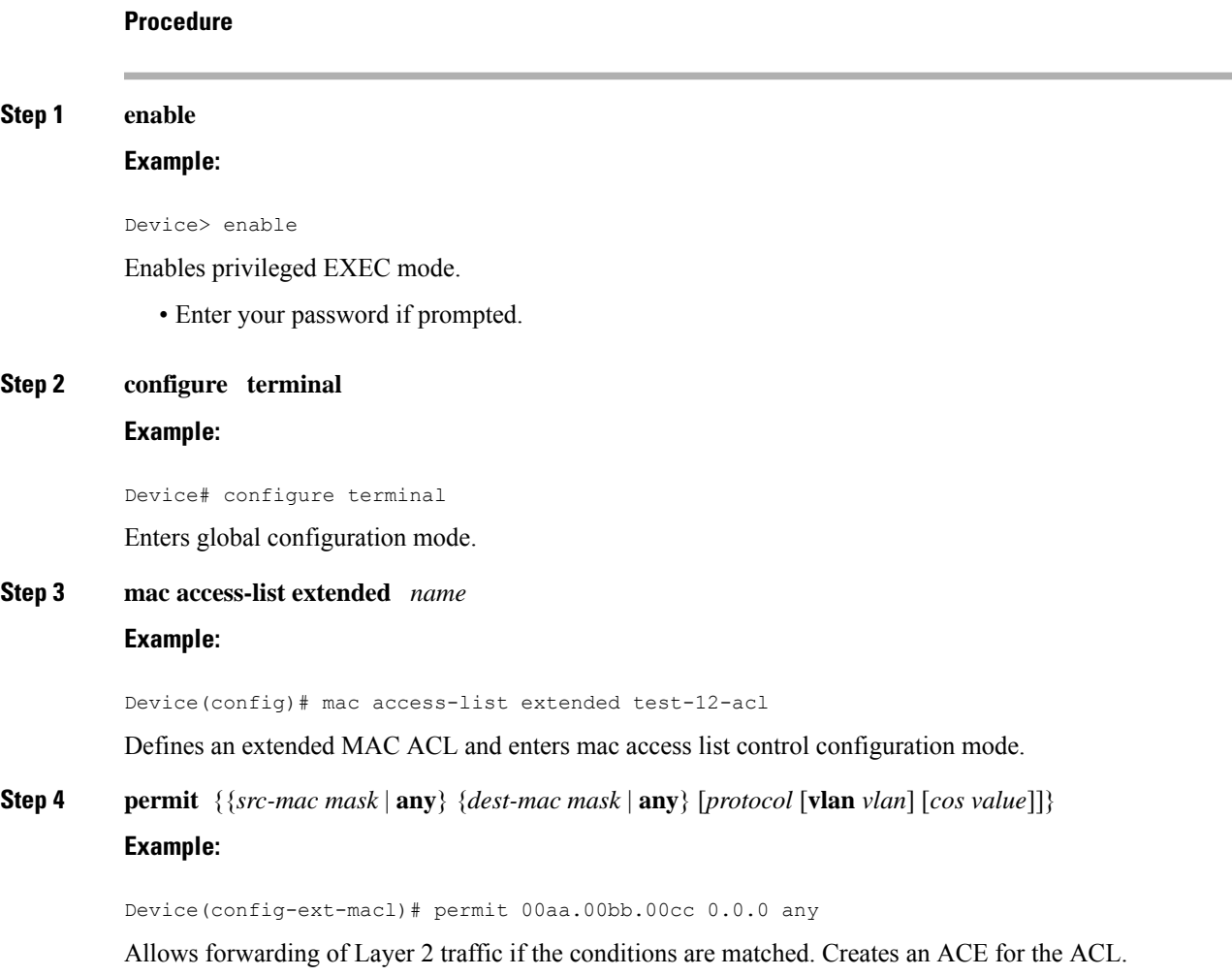

### **Applying a Layer 2 ACL to a Service Instance**

Perform this task to apply a Layer 2 ACL to a service instance. Note that packet filtering takes place only after the ACL has been created and applied to the service instance.

I

#### **Before you begin**

Before applying an ACL to a service instance, you must create it using the **mac** access-list extended command. **See the "Creating a Layer 2 ACL" section.**

**Procedure**

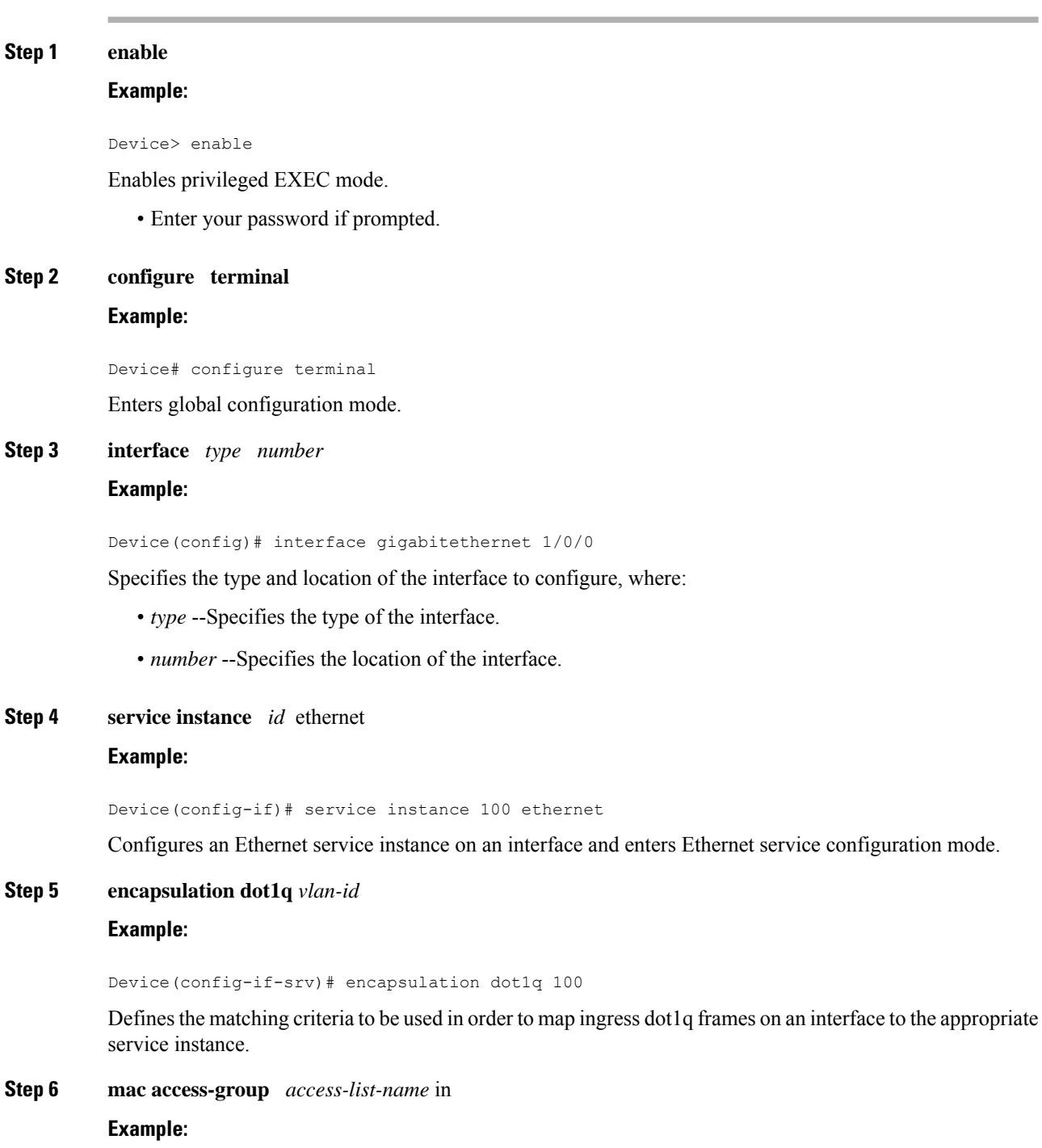

Device(config-if-srv)# mac access-group test-12-acl in

Applies a MAC ACL to control incoming traffic on the interface.

**Step 7 bridge -domain** *bridge-id* in

#### **Example:**

Device(config-if-srv)# bridge-domain 100

Configure the bridge domain ID.

## **Configuring a Layer 2 ACL with ACEs on a Service Instance**

Perform this task to configure the same ACL with three ACEs and stop all other traffic on a service instance.

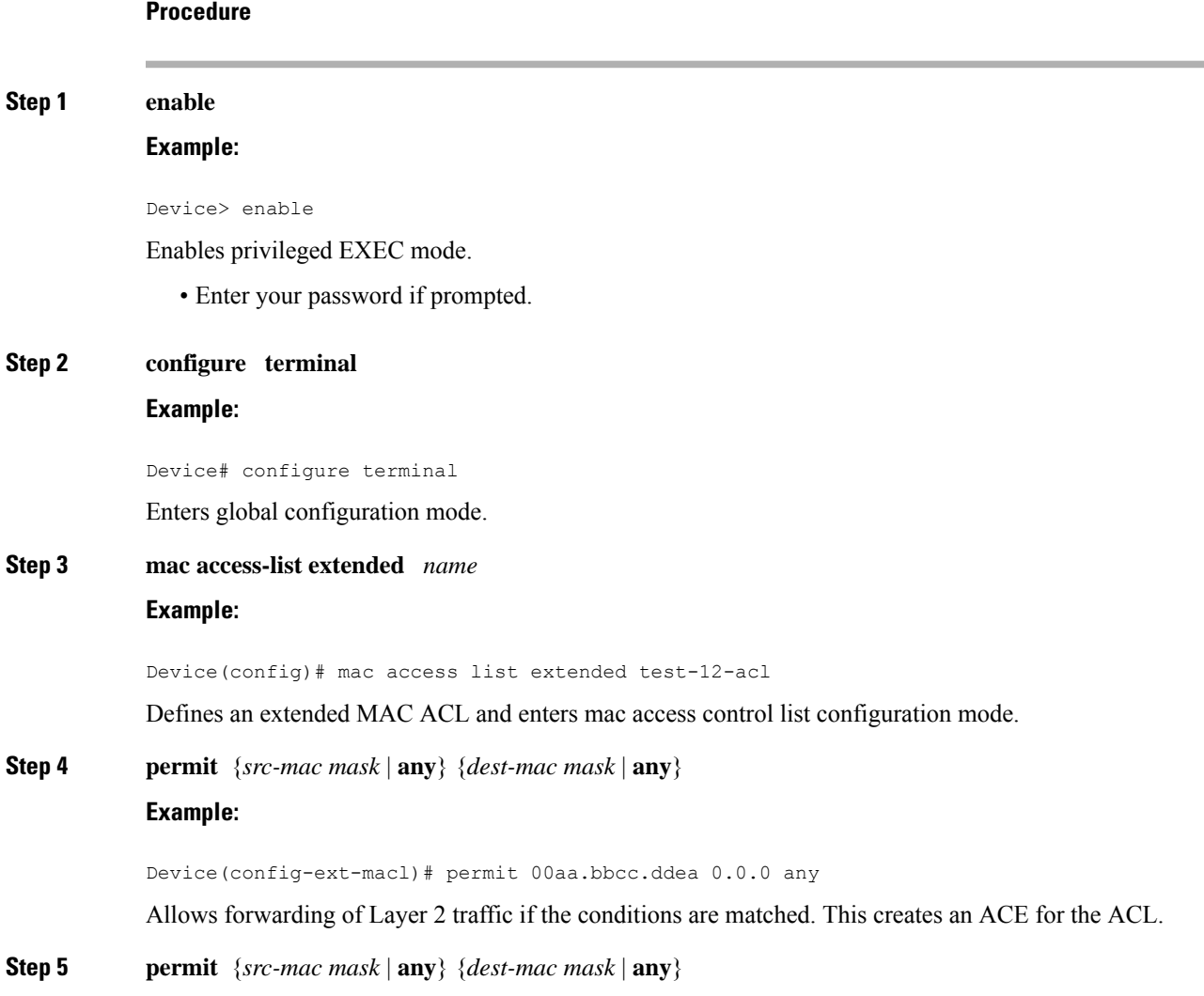

 $\mathbf I$ 

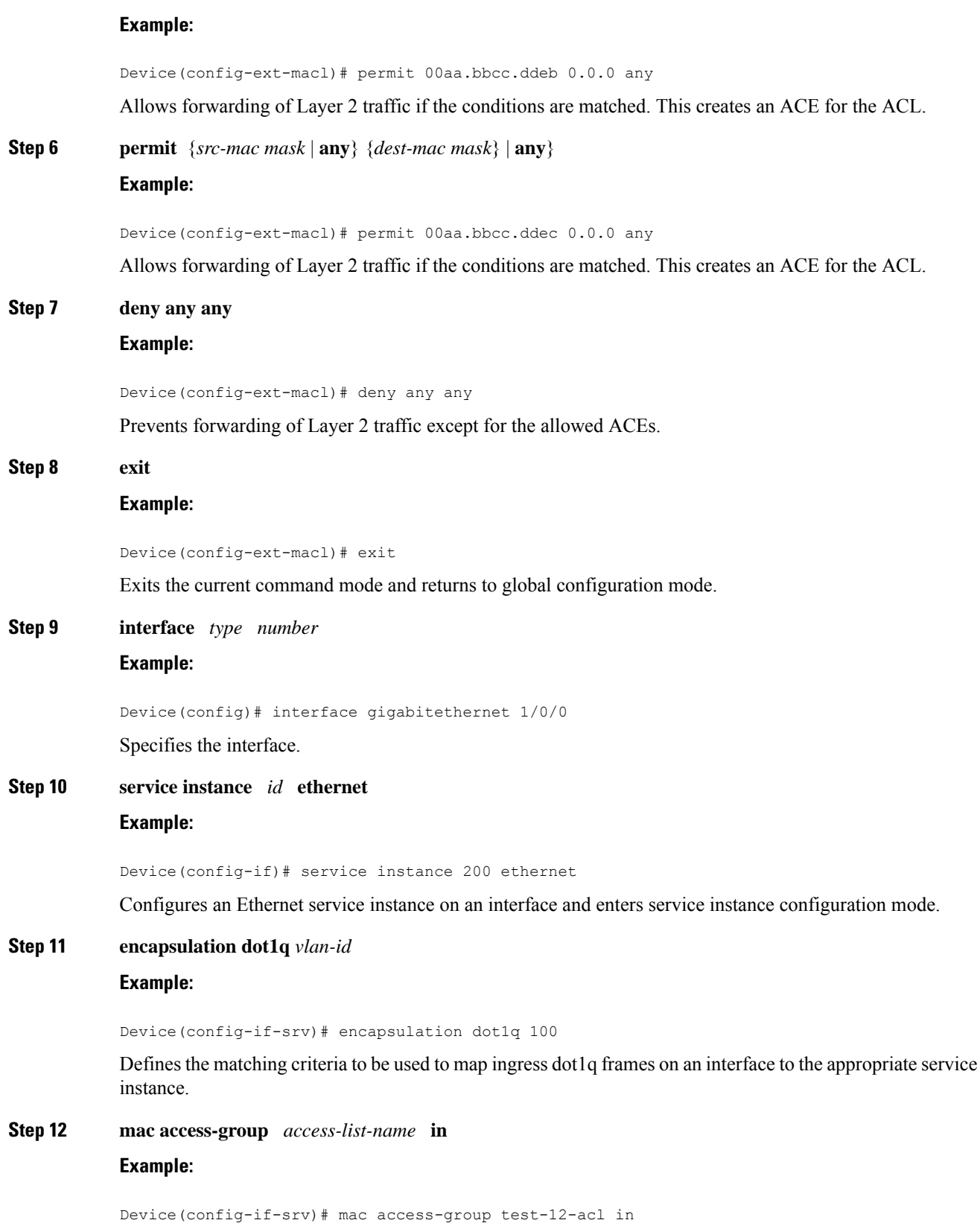

**Procedure**

Applies a MAC ACL to control incoming traffic on the interface.

## **Verifying the Presence of a Layer 2 ACL on a Service Instance**

Perform this task to verify that a Layer 2 ACL is present on an EVC. This verification task can be used after an ACL has been configured to confirm its presence.

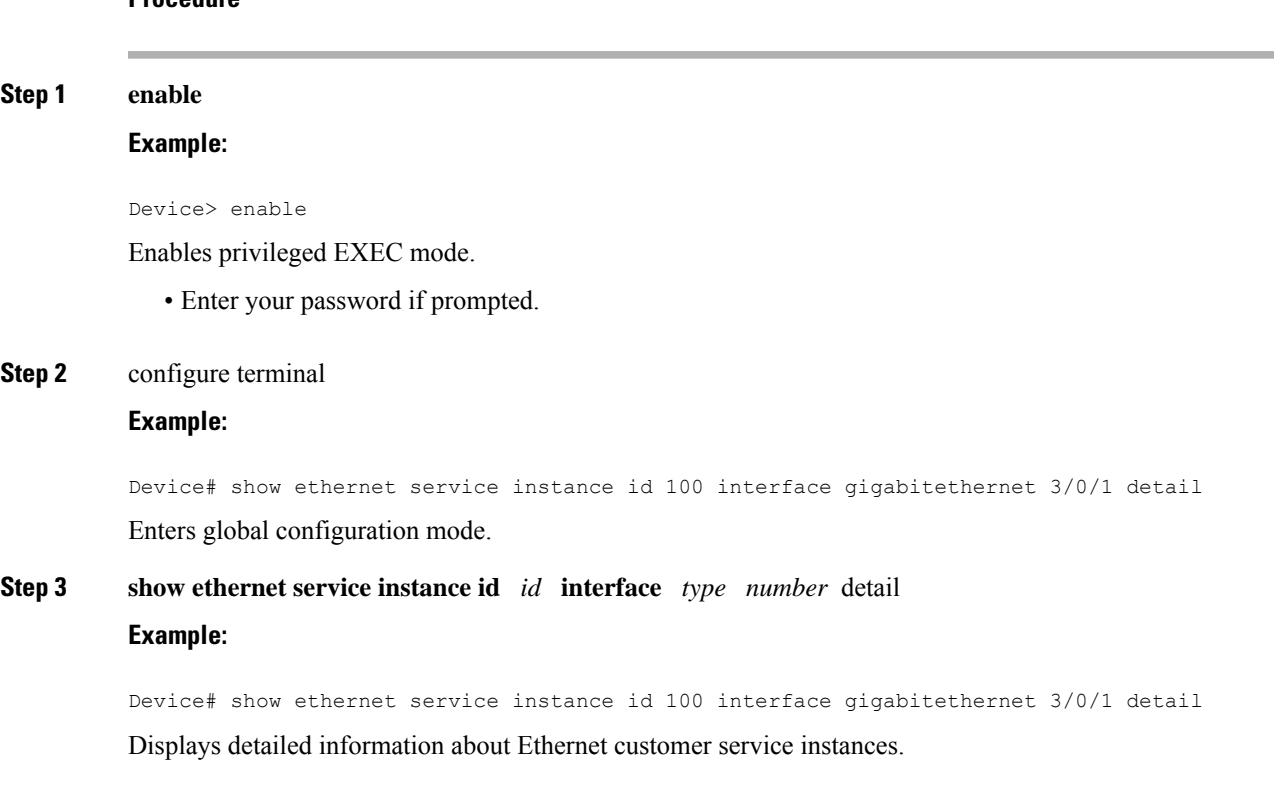

# <span id="page-6-0"></span>**Configuration Examples for Layer 2 Access Control Lists on EVCs**

## **Example Applying a Layer 2 ACL to a Service Instance**

The following example shows how to apply a Layer 2 ACL called mac-20-acl to a service instance. The ACL has five permitted ACEs and all other traffic is not allowed.

```
enable
configure terminal
mac access-list extended mac-20-acl
```

```
permit 00aa.bbcc.adec 0.0.0 any
permit 00aa.bbcc.bdec 0.0.0 any
permit 00aa.bbcc.cdec 0.0.0 any
permit 00aa.bbcc.edec 0.0.0 any
permit 00aa.bbcc.fdec 0.0.0 any
deny any any
exit
interface gigabitethernet 10/0/0
service instance 100 ethernet
 encapsulation dot1q 100
mac access-group mac-20-acl in
```
### **Example Applying a Layer 2 ACL to Three Service Instances on the Same Interface**

The following example shows how to apply a Layer 2 ACL called mac-07-acl to three service instances on the same interface:

```
enable
configure terminal
mac access-list extended mac-07-acl
permit 00aa.bbcc.adec 0.0.0 any
permit 00aa.bbcc.bdec 0.0.0 any
permit 00aa.bbcc.cdec 0.0.0 any
deny any any
exit
interface gigabitethernet 10/0/0
service instance 100 ethernet
encapsulation dot1q 100
mac access-group mac-07-acl in
service instance 101 ethernet
encapsulation dot1q 101
mac access-group mac-07-acl in
service instance 102 ethernet
encapsulation dot1q 102
mac access-group mac-07-acl in
```
### **Example Creating a Layer 2 ACL with ACEs**

The following example shows how to create a Layer 2 ACL called mac-11-acl with two permitted ACEs:

enable

```
configure terminal
mac access-list extended mac-11-acl
permit 00aa.00bb.00cc 1a11.0101.11c1 any
permit 00aa.00bb.00cc 1a11.0101.11c2 any
```
### **Example Displaying the Details of a Layer 2 ACL on a Service Instance**

The following sample output displays the details of a Layer 2 ACL called test-acl on a service instance.

```
Device# show ethernet service instance id 100 interface ethernet0/0 detail
Service Instance ID: 100
L2 ACL (inbound): test-acl
Associated Interface: Ethernet0/0
Associated EVC: test
L2protocol drop
CEVlans:
Interface Dot1q Tunnel Ethertype: 0x8100
State: Up
L2 ACL permit count: 10255
L2 ACL deny count: 53
Device# show ethernet service instance id 100 interface gig3/0/1 detail
Service Instance ID: 100
L2 ACL (inbound): test-acl
Associated Interface: Gig3/0/1
Associated EVC: test
L2protocol drop
CEVlans:
Interface Dot1q Tunnel Ethertype: 0x8100
State: Up
L2 ACL permit count: 10255
```
The table below describes the significant fields in the output.

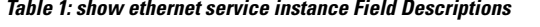

L2 ACL deny count: 53

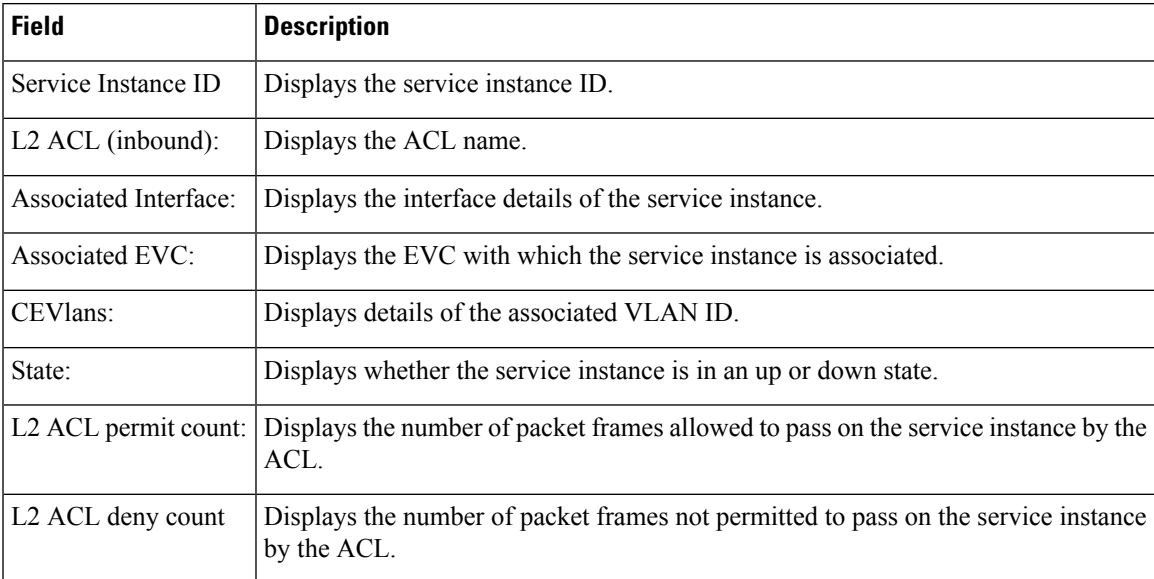

# <span id="page-9-0"></span>**Additional References**

#### **Related Documents**

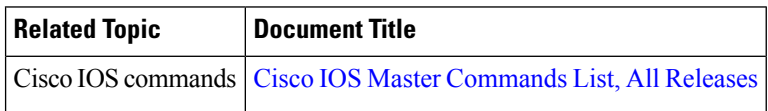

#### **Standards and RFCs**

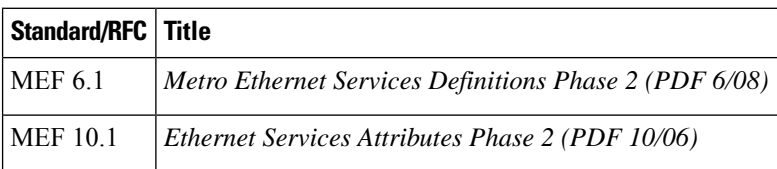

#### **MIBs**

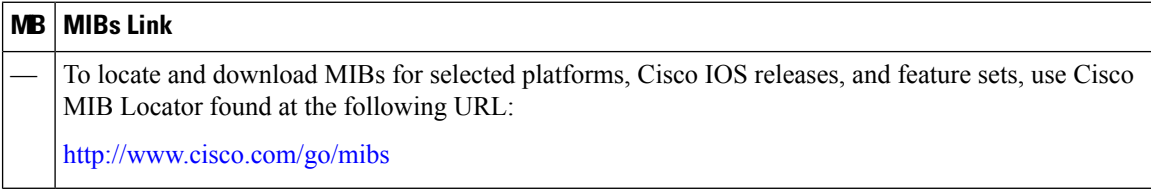

#### **Technical Assistance**

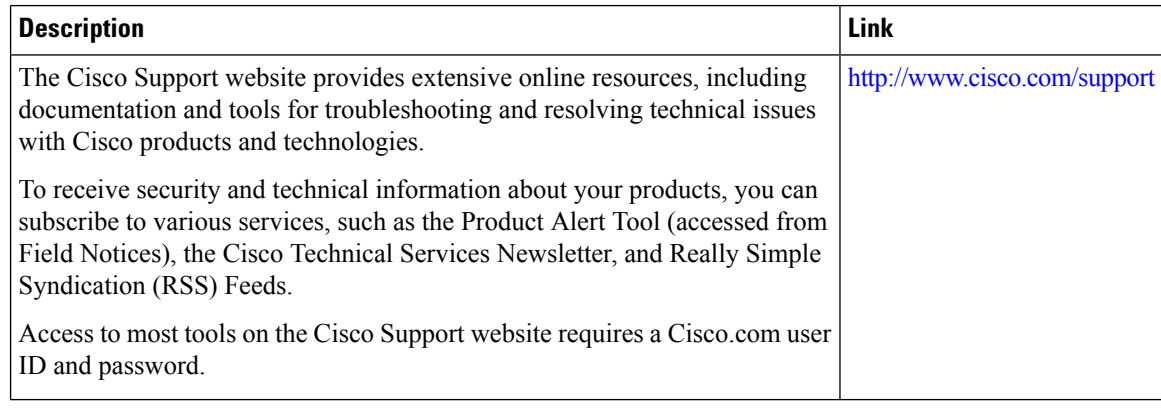